## **Facebook Live Closed Captioning**

To activate closed captioning within your Facebook account, log into your account and click on the "downward" arrow in the top right corner of your screen, and select "Settings".

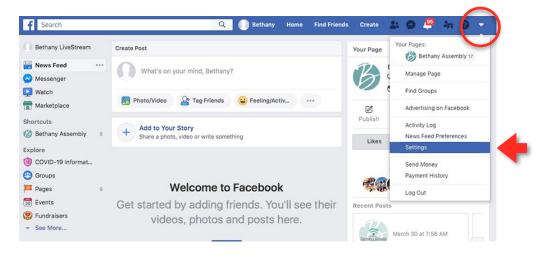

On the "settings" screen, click on "Videos" at the bottom left hand side of your screen.

On the "Video Settings" page, within the "Always Show Captions" area, go to the right side to turn on/off closed captioning. Editing can be done in the "Captions Display".

| o <sup>©</sup> General                                                                                                    | Video Settings        |                                                                                                    |           |
|----------------------------------------------------------------------------------------------------|-----------------------|----------------------------------------------------------------------------------------------------|-----------|
| 🍔 Security and Login                                                                                                    |                       |                                                                                                    |           |
| Your Facebook<br>Information                                                                                                    | Video Default Quality | You can still change the quality of a video you are watching by clicking the HD icon in<br>the video player. | Default 🔻 |
| Privacy                                                                                                    | Auto-Play Videos      | These settings only apply when you use the Facebook website. Follow this guide to                            | Default 🔻 |
| Timeline and Tagging                                                                                                    |                       | change auto-play videos in your Facebook app.                                                                |           |
| D Stories                                                                                                    | Always Show Captions  | If turned on, captions will always be displayed for any videos that have them.                               | 0         |
| Location                                                                                                    | Always onon oupcons   | ramed on, capitons will always be displayed for any racess that have them.                                   | On 🔻      |
| Blocking                                                                                                    | Captions Display      |                                                                                                    | Edit      |
| 🖄 Language and Region                                                                                                    |                       | The quick brown fox jumped over the lazy dog.                                                                |           |
| Face Recognition                                                                                                    |                       |                                                                                                    |           |
|                                                                                                    |                       |                                                                                                    |           |
| Notifications                                                                                                    |                       |                                                                                                    |           |
| Notifications<br>Mobile                                                                                                    |                       |                                                                                                    |           |
| Mobile                                                                                                    |                       |                                                                                                    |           |
| -                                                                                                    |                       |                                                                                                    |           |
| Mobile Public Posts                                                                                                    |                       |                                                                                                    |           |
| Mobile Public Posts                                                                                                    |                       |                                                                                                    |           |
| Mobile Mobile Public Posts Apps and Websites Instant Games                                                                      |                       |                                                                                                    |           |
| Mobile Public Posts Apps and Websites Instant Games Business Integrations                                                       |                       |                                                                                                    |           |
| Mobile Mobile Public Posts Apps and Websites Instant Games Business Integrations Ads                                            |                       |                                                                                                    |           |
| Mobile Mobile Posts Apps and Websites Apps and Websites Apps and Websites Automatic Games Business Integrations Ads Ads Billing |                       |                                                                                                    |           |

NOTE: For mobile devices, go to your phone's settings, find "accessibility" and then "subtitles" or "captioning" and turn it on.